# $\begin{array}{|c|c|c|c|c|}\n1 & \text{Connect the power cable and the appropriate signal cables} & & 2 & \text{Remove the lens cap} & & & \text{3} \\\hline \end{array}$

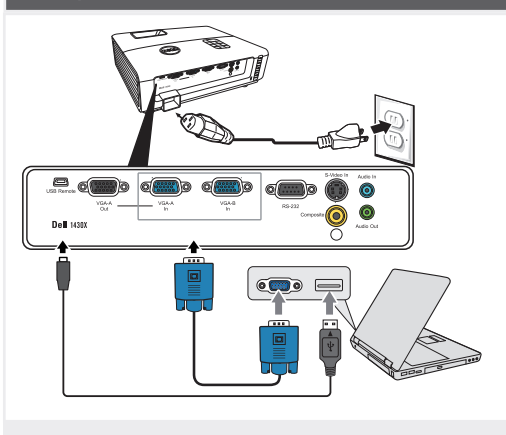

Sambungkan kabel daya dan kabel sinyal yang sesuai 전원 케이블과 적절한 신호 케이블을 연결합니다. เชื่อมต่อสายเคเบิลเพาเวอร์

และสายเคเบิลสัญญาณที่เหมาะสม

### NOTE:

Connect the USB cable (not included) to use the Page Up and Page Down options on your remote control. CATATAN:

Sambungkan kabel USB (tidak tersedia) untuk menggunakan pilihan Page Up (Gulir Halaman ke Atas) dan Page Down (Gulir Halaman ke Bawah) pada remote control.

### 참고:

리모컨의 페이지 위로와 페이지 아래로 옵션을 사용하려면 USB 케이블(불포함)을 연결하십시오. หมายเหตุ:

เชื่อมต่อสายเคเบิล USB (ไม่ได้ให้มา) เพื่อใช้ตัวเลือก เลื่อนหน้าขึ้น และ เลื่อนหน้าลง บนรีโมทคอนโทรลของคุณ

## Remove the lens cap

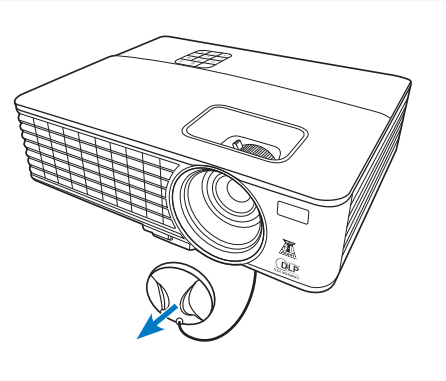

Lepaskan penutup lensa 렌즈 뚜겅을 제거합니다. แกะฝาปิดเลนส์ออก

## Pull the tab before using the remote control

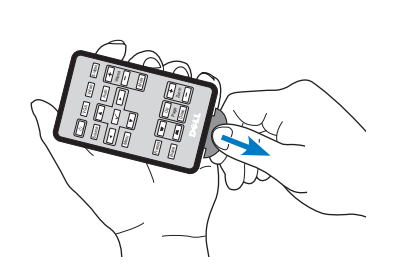

Tarik tab-nya sebelum menggunakan remote control 리모컨을 사용하기 전에 탭을 당기십시오. ดึงที่แท็บก่อนใช้รีโมทคอนโทรล

# $\overline{4}$  Press the power button  $5$

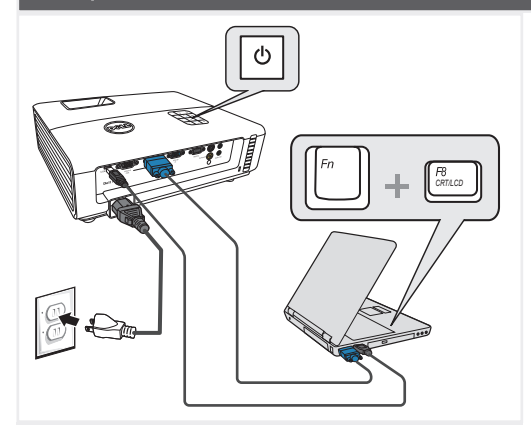

Tekan tombol daya 전원 버튼을 누르십시오. กดปุ่มเพาเวอร์

#### $N$   $0$   $T$   $F$   $\cdot$

If nothing appears on the screen, press <Fn><F8> or <Fn> <F1> for video redirection (Dell laptops only). It may take several seconds for the image to appear. CATATAN:

Jika tidak ada yang ditampilkan di layar, tekan <Fn><F8> atau <Fn><F1> untuk pengarahan ulang video (hanya untuk laptop Dell).Diperlukan waktu beberapa detik hingga gambar ditampilkan.

참고:

화면에 아무 것도 표시되지 않으면, <Fn><F8>또는 <Fn><F1>을 눌러 비디오를 리디렉트하십시요(Dell 랩톱에만 해당).

이미지가 나타날 때까지 몇 초 정도 걸릴 수 있습니다.

#### หมายเหตุ:

ถ้าไม่มีอะไรปรากฏบนหน้าจอ, กด <Fn><F8> หรือ <Fn> <F1> สำหรับการเปลี่ยนเส้นทางวิดีโอ (โน้ตบุ๊คเดลล์เท่านั้น) อาจใช้เวลาหลายวินาทีเพื่อให้ภาพปรากฏขึ้น

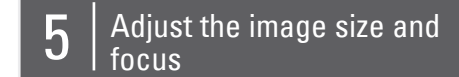

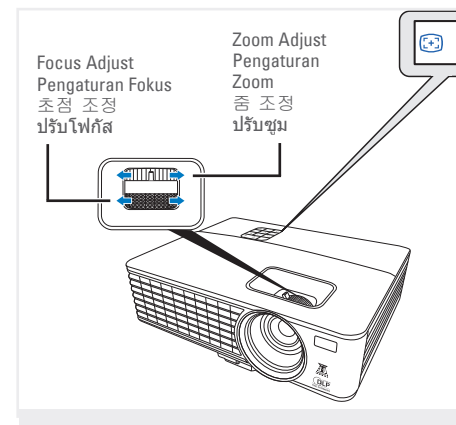

Atur fokus dan ukuran gambar 이미지 크기와 초점을 조정합니다. ปรับขนาดและโฟกัสของภาพ

Press **Auto Adjust** to re-sync your computer to the projector for proper image if necessary.

필요 시 자동 조정을 누르면 컴퓨터와 프로젝터가 재동기화 되어 적절한 이미지를 볼 수 있습니다.

Tekan **Pengaturan Otomatis** untuk mensinkronisasi ulang komputer ke proyektor untuk gambar yang bagus jika diperlukan.

กด ปรับอัตโนมัติ เพื่อซิงค์คอมพิวเตอร์เข้ากับโปรเจ็กเต อร์ใหม่เพื่อให้ได้ภาพที่เหมาะสม ถ้าจำเป็น

For more information about your projector, see your User's Guide. 프로젝터에 관한 자세한 내용은 사용자 설명서를 참조하십시오. Untuk informasi lebih lanjut tentang proyektor, lihat Panduan Pengguna. สำหรับข้อมูลเพิ่มเติมเกี่ยวกับโปรเจ็กเตอร์ของคุณ ให้ดูคู่มือผู้ใช้

Printed in China Dicetak di Cina 중국에서 인쇄됨 พิมพ์ในประเทศจีน

**Information in this** 

(1190

www.dell.com | support.dell.com

005DRMA00 P/N: 4J.1N301.021 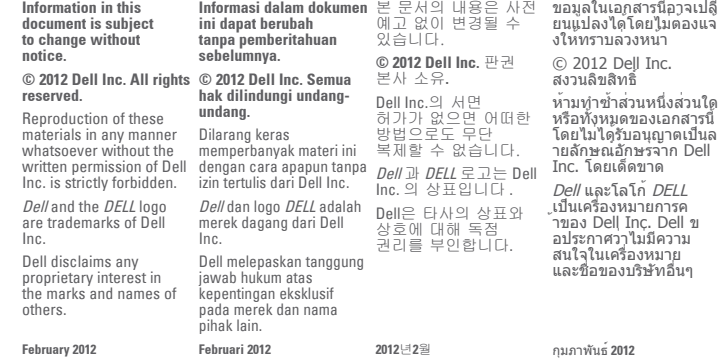

# Dell™ 1420X/1430X Projector Quick Setup Guide **Randuan Ringkas** 빠른 설치 가이드 คู่มือการติดตั้งอย่างเร็ว

CAUTION: Before you setup and operate your Dell projector, follow the safety information that shipped with your projector.

- AWAS!: Sebelum mempersiapkan dan mengoperasikan proyektor Dell, patuhi
- informasi keselamatan yang diberikan bersama proyektor.
- 제품 정보 주의: Dell 프로젝터를 설치하고 작동하기 전에 모니터
- 의 안전 지침을 따르십시오. 가이드
- ข้อควรระวัง: ก่อนที่คุณจะติดตั้งและใช้โปรเจ็กเตอร์เดลล์, ให้อ่านข้อมูลเพื่อความ ปลอดภัยที่มาพร้อมกับโปรเจ็กเตอร์ของคุณก่อน

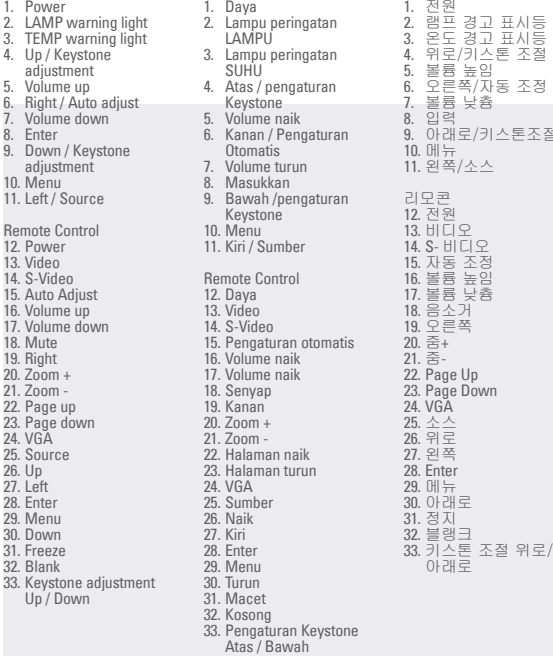

Panel Kontrol Proyektor

Projector Control Panel

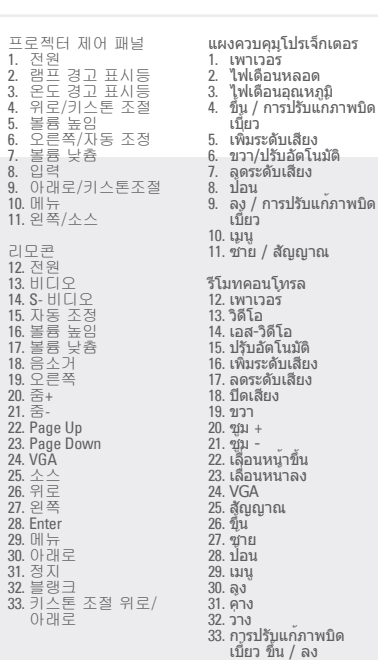

าณ

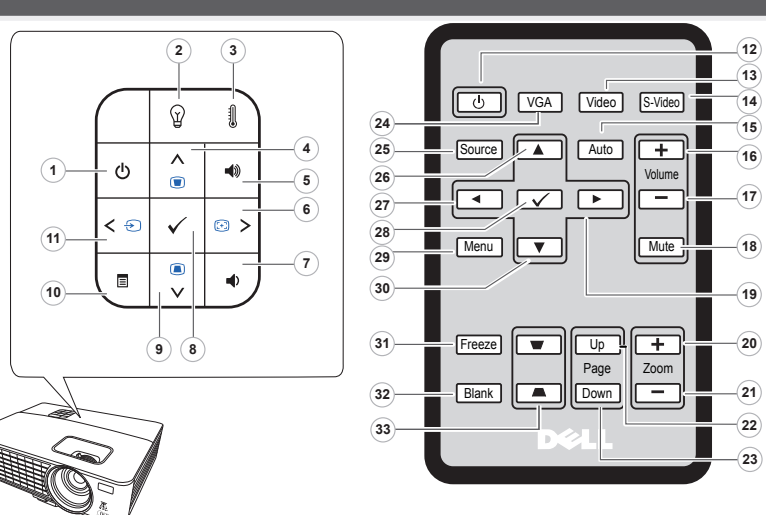

About Your Projector プロジェクタについて |关于投影仪 | 關於投影機 프로젝터에 관하여 | Tentang Proyektor เกี่ยวกับโปรเจ็กเตอร์ของคุณ

Free Manuals Download Website [http://myh66.com](http://myh66.com/) [http://usermanuals.us](http://usermanuals.us/) [http://www.somanuals.com](http://www.somanuals.com/) [http://www.4manuals.cc](http://www.4manuals.cc/) [http://www.manual-lib.com](http://www.manual-lib.com/) [http://www.404manual.com](http://www.404manual.com/) [http://www.luxmanual.com](http://www.luxmanual.com/) [http://aubethermostatmanual.com](http://aubethermostatmanual.com/) Golf course search by state [http://golfingnear.com](http://www.golfingnear.com/)

Email search by domain

[http://emailbydomain.com](http://emailbydomain.com/) Auto manuals search

[http://auto.somanuals.com](http://auto.somanuals.com/) TV manuals search

[http://tv.somanuals.com](http://tv.somanuals.com/)